## 컴퓨터 예제 3-2

이 예제의 상태 변수 방정식의 행렬들은 MATLAB을 이용하여 다음과 같이 구할 수 있다.

```
>> num=[3 1]; 
>> den=[1 2 3 1]; 
>> [A,B,C,D]=tf2ss(num,den) 
A = -2 -3 -1 
     1 0 0 
     0 1 0 
B = 1 
     0 
     0 
C = 0 3 1 
D = 0
```
예제와 다른 결과가 나온 것은 MATLAB에서 상태 변수를 다음과 같이 정하기 때문이다.

$$
x_3 = z, x_2 = \dot{z}, x_1 = \ddot{z}
$$

즉, 예제에서는 출력에 가장 가까운 변수를 x 으로 정했지만, MATLAB에서는 입력에 가장 가까운 변수를 x 으로 정했기 때문이다. 8장에서 설명하는 상태 변수의 변환을 이용하면 다 음과 같이 상태 변수의 순서를 바꿀 수 있다. 즉,

$$
P = \begin{bmatrix} 0 & 0 & 1 \\ 0 & 1 & 0 \\ 1 & 0 & 0 \end{bmatrix}
$$

의 행렬을 정의하여

## $A = P^{-1}AP, B = P^{-1}B, C = CP, D = D$

와 같이 하면 상태 변수의 순서를 바꿀 수 있다. MATLAB에서 역행렬  $P^{-1}$ 은 inv(P)이다.

>> P=[0 0 1;0 1 0;1 0 0]  $P =$ 

0 0 1

 0 1 0 1 0 0 >> A=inv(P)\*A\*P  $A =$  0 1 0 0 0 1  $-1$   $-3$   $-2$  $\Rightarrow$  B=inv(P)\*B  $B =$  0 0 1 >> C=C\*P  $C =$ 1 3 0

## 컴퓨터 예제 3-3

관측가능 표준형의 행렬들은 제어가능 표준형의 행렬들의 transpose를 취해서 얻을 수 있다. 이때, 관측가능 표준형의 입력 행렬은 제어가능 표준형의 출력 행렬의 transpose이고, 관측 가능 표준형의 출력 행렬은 제어가능 표준형의 입력 행렬의 transpose이다. 예제 3-2를 실 행한 후, 계속해서 다음과 같이 실행하면 관측가능 표준형의 각 행렬을 구할 수 있다. >> A'

ans =

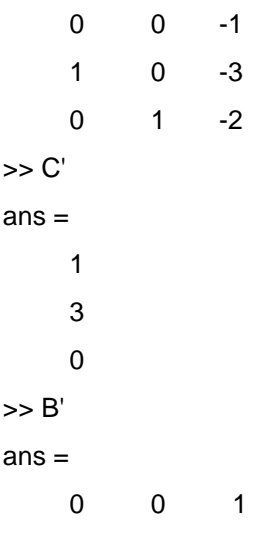

## 컴퓨터 예제 3-4

D 행렬은 입력 신호와 출력 신호를 직접 연결하는 행렬이므로 상태 변수를 정의하는 순서 에 관계없이 같다.

>> num=[2 4 9 3]; >> den=[1 2 3 1]; >> [A,B,C,D]=tf2ss(num,den)  $A =$  -2 -3 -1 1 0 0 0 1 0  $B =$  1 0 0  $C =$  0 3 1  $D =$ 2